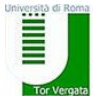

# **IMMATRICOLAZIONI AI CORSI DI LAUREA MAGISTRALE**

## **EROGATI IN PRESENZA E IN MODALITA' MISTA**

(ANCHE CON RICHIESTA DI ABBREVIAZIONE DI CORSO)

**REQUISITI PER RICHIEDERE LA VALUTAZIONE TITOLI PER L'IMMATRICOLAZIONE A UN CORSO DI LAUREA MAGISTRALE DELLA MACROAREA DI LETTERE E FILOSOFIA**

> Essere in possesso almeno di **laurea triennale** (ovvero se hai concluso tutti gli esami e **sei in attesa di conseguire il titolo di studio triennale**) o di **altro titolo di studio equipollente** conseguito all'estero, riconosciuto idoneo, ed eventuali altri titoli formativi **attinenti alla classe di Laurea Magistrale prescelta.**

> **non essere già iscritto a un Corso di Laurea Magistrale con almeno un esame superato e verbalizzato** (vedi le altre procedure pubblicate nel sito della Segreteria Studenti)

I **requisiti minimi richiesti per l'accesso** ai singoli corsi di laurea magistrale sono consultabili **nei siti dei corsi di laurea:**

[http:](http://www.lettere.uniroma2.it/it/pagina-base/elenco-corsi-studio-magistrali  =%3e SCELTA CORSO DI LAUREA =%3e FUTURI STUDENTI =%3e REQUISITI DI AMMISSIONE)//www.lettere.uniroma2.it/it/pagina-base/elenco-corsi-studio-magistrali => SCELTA CORSO DI LAUREA => FUTURI STUDENTI => [REQU](http://www.lettere.uniroma2.it/it/pagina-base/elenco-corsi-studio-magistrali  =%3e SCELTA CORSO DI LAUREA =%3e FUTURI STUDENTI =%3e REQUISITI DI AMMISSIONE)ISITI DI AMMISSIONE

#### **IMMATRICOLAZIONE DI CITTADINI COMUNITARI ED EXTRACOMUNITARI**

Se sei uno studente straniero in possesso di un titolo di studio conseguito all'estero rivolgiti **in via preliminare all'Ufficio Studenti stranieri di Ateneo – "International Students"**

Sito Web: [http://web.uniro](http://web.uniroma2.it/modules.php?name=Content&navpath=STD§ion_parent=463)ma2.it/modules.php?name=Content&navpath=STD&section\_parent=463 E-mail:  [international.stu](mailto:%20international.students@uniroma2.it)dents@uniroma2.it

#### **QUANTO COSTA RICHIEDERE LA VALUTAZIONE DEI TITOLI E PARTECIPARE AL COLLOQUIO**

E' previsto il pagamento di un contributo per la verifica dei requisiti curriculari di **€ 30,00**

**Sono esonerati** dal pagamento di tale contributo gli studenti che si sono **laureati presso il nostro ateneo riportando** una votazione di **almeno 100/110**

Altri casi di esonero dal pagamento del contributo sono indicati nella [Guida dello Studente](http://iseeu.uniroma2.it/)

### **QUANDO PRESENTARE LA DOMANDA (ONLINE)**

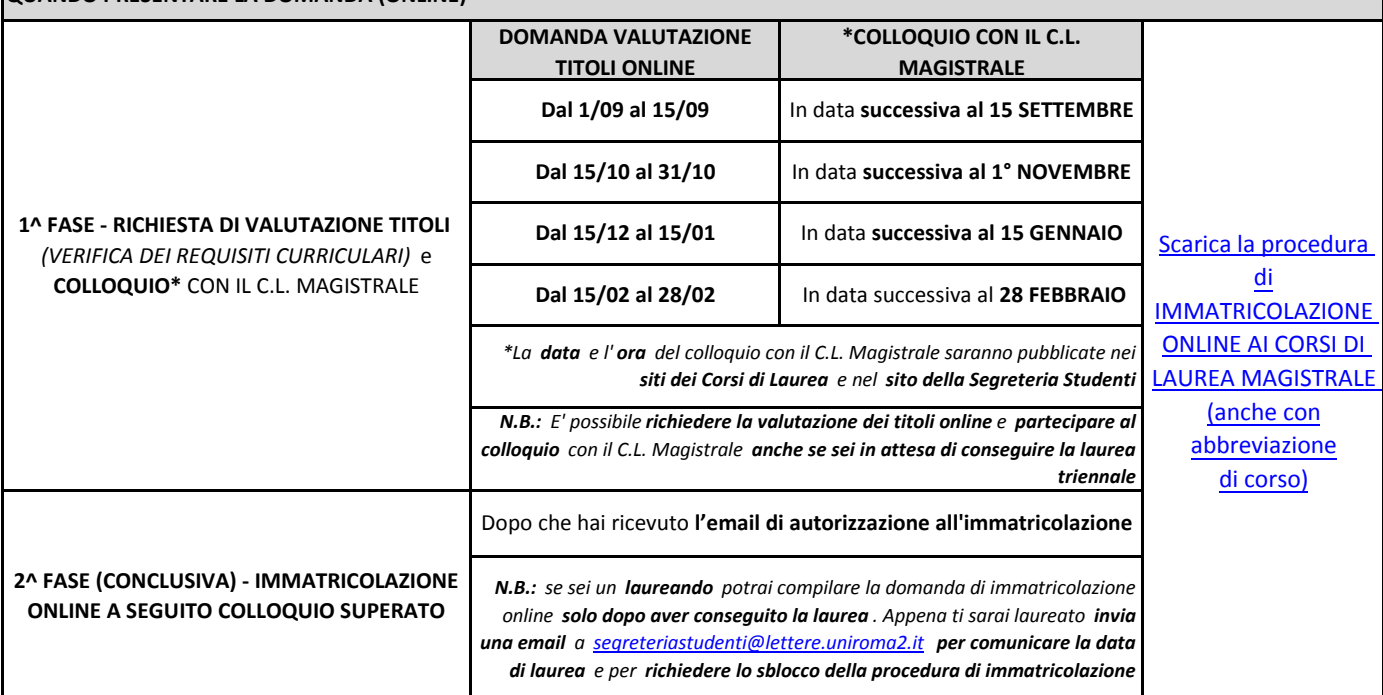

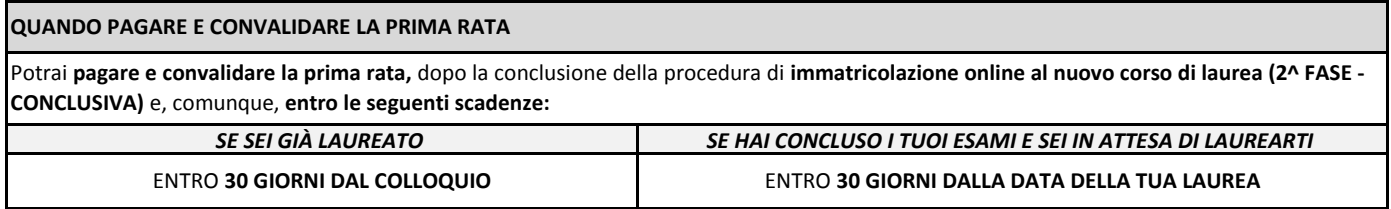

<span id="page-1-0"></span>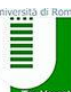

Macroarea di Lettere e Filosofia-Segreteria Studenti

**COME CHIEDERE LA RIDUZIONE DELLE TASSE UNIVERSITARIE** - Dichiarazione **ISEE** rilasciata per il **DIRITTO ALLO STUDIO UNIVERSITARIO (ISEE-Università)** 

Per ottenere la riduzione dell'importo delle tasse:

- richiedi l'**attestazione ISEE-Università entro il 17 DICEMBRE.** Se sei già in possesso di un'attestazione ISEE-Università (ancora valida, con scadenza 15 gennaio dell'anno successivo) non è necessario richiederne una nuova

- entro il **15 GENNAIO autorizza l'Ateneo,** dalla tua pagina Delphi online, **ad acquisire l'ISEE-Università dal portale INPS** inserendo il numero di protocollo *(solo dopo aver pagato e convalidato la prima rata)* 

**Se la scadenza dell'immatricolazione è in data successiva al 31 DICEMBRE** potrai richiedere l'ISEE-U e autorizzare l'Ateneo anche **successivamente alle date indicate.** 

N.B. : non è necessario consegnare alcun modello cartaceo in Segreteria

**L'eventuale riduzione delle tasse** sarà applicata sull'importo della seconda rata

**[Altre](http://iseeu.uniroma2.it/) informazioni sono disponibili nel sito http://iseeu.uniroma2.it.** 

#### **ESONERI TOTALI O PARZIALI DAL PAGAMENTO DELLE TASSE UNIVERSITARIE**

[Per conoscere le tipologie di esenzione, le modalità e le scadenze della richiesta si rimanda alla GUIDA DELLO STUDENTE](http://iseeu.uniroma2.it/guida-dello-studente/)

#### **QUALI DOCUMENTI PRESENTARE IN SEGRETERIA STUDENTI**

**Dopo aver pagato e convalidato la prima rata,** presentati allo sportello della Segreteria Studenti negli orari di apertura al pubblico **con i seguenti documenti:** 

- **la domanda di immatricolazione**, da firmare all'atto della presentazione
- **TRE foto tessera identiche (due delle quali dovrai incollarle** negli appositi spazi presenti sulla domanda). *Si prega di indicare nome, cognome e numero di matricola sul retro delle foto*
- **fotocopia di un valido documento di riconoscimento**
- **fotocopia della ricevuta del pagamento** (esclusi coloro che hanno diritto all'esenzione totale dal pagamento delle tasse e contributi universitari)
- **parte del foglio generato dalla procedura di convalida del pagamento contenente la matricola**. Questa parte del foglio è contrassegnata dalla dicitura "da consegnare alla Segreteria Studenti"
- **autocertificazione della laurea o dei titoli di cui si chiede il riconoscimento (con esclusione della laurea triennale** necessaria per l'accesso) indicando, ai sensi del DPR 28/12/2000, n. 445, artt. 46 e segg. e successive modificazioni di cui all'art.15 della legge 12/11/2011, > **esami sostenuti** con relativi, voti, date, settori scientifico disciplinari (S.S.D.) e CFU
	- > voto di laurea
	- > Ateneo di conseguimento del titolo
	- > **ogni altra documentazione** utile ai fini del riconoscimento degli esami sostenuti

 **LA SEGRETERIA STUDENTI INVIERA' D'UFFICIO LA RICHIESTA DI ABBREVIAZIONE DI CORSO AL TUO CORSO DI LAUREA PER UN EVENTUALE RICONOSCIMENTO DI ESAMI**

#### **QUALI LEZIONI POTRAI SEGUIRE E DA QUANDO**

#### **Puoi comunque iniziare a seguire le lezioni dal mese di ottobre**

**Solo se richiedi l'abbreviazione di Corso:** mettiti in contatto con il Coordinatore del tuo Corso di Laurea per capire quali materie potrai seguire in considerazione dell'eventuale riconoscimento esami

#### **QUANDO POTRAI SOSTENERE GLI ESAMI**

Potrai sostenere gli esami a partire **dagli appelli del nuovo anno accademico**, ovvero:

*Il numeratore distribuisce i numeri da mezz'ora prima dell'orario di apertura e chiude l'erogazione dei numeri mezz'ora prima dell'orario di chiusura.*

- **da gennaio-febbraio**, per le materie i cui corsi si svolgeranno nel 1°semestre;

- **da giugno**, per le materie i cui corsi saranno svolti o conclusi nel 2°semestre.

#### **ORARI DI APERTURA AL PUBBLICO E CONTATTI DELLA SEGRETERIA STUDENTI**

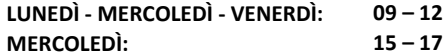

**MERCOLEDÌ:** (escluso il mese di agosto)

**CHIUSURE PROGRAMMATE DELL'ATENEO**

- DAL 13 AL 18 AGOSTO 2018

- VENERDÌ 2 NOVEMBRE 2018
- DAL 24 AL 31 DICEMBRE 2018

PAG. 2 DI 2 IMMATRICOLAZIONE (ANCHE CON RICHIESTA DI ABBREVIAZIONE DI CORSO) - CORSI DI LAUREA MAGISTRALE

<span id="page-2-0"></span>Università degli Studi di Roma "Tor Vergata" *Macroarea di Lettere e Filosofia - Segreteria Studenti - Via Columbia, 1 -*00133 Roma segreteriastudenti@lettere.uniroma2.it

PROCEDURA DI IMMATRICOLAZIONE AI CORSI DI LAUREA MAGISTRALE

**(ANCHE CON RICHIESTA DI ABBREVIAZIONE DI CORSO)** 

### **SOMMARIO**

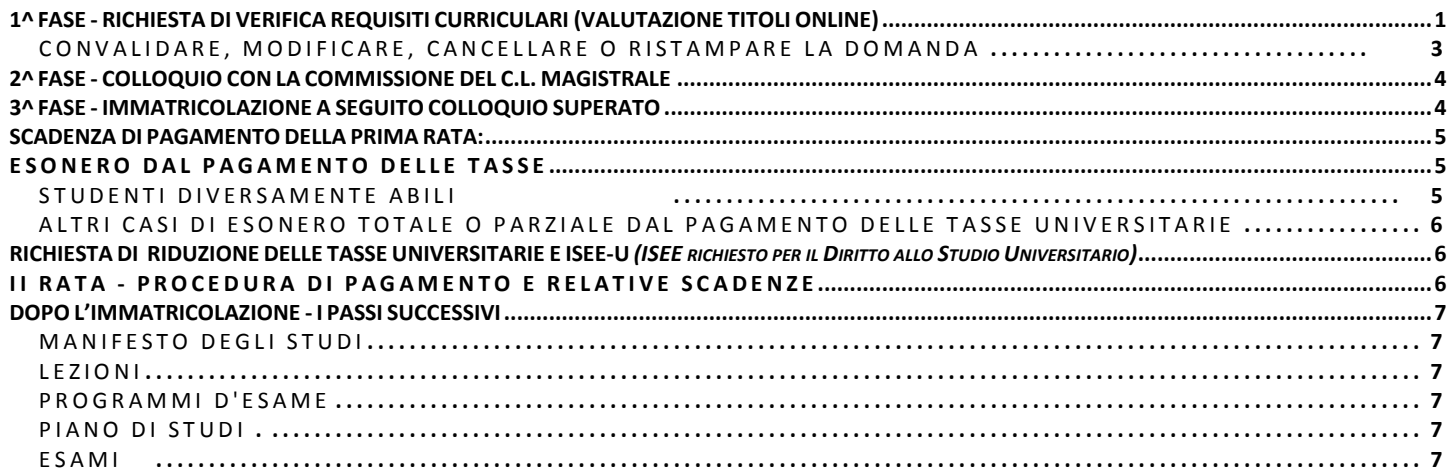

# **1^ FASE - RICHIESTA DI VERIFICA REQUISITI CURRICULARI (VALUTAZIONE TITOLI ONLINE)**

Gli studenti in possesso di almeno laurea Triennale o laureandi che intendano immatricolarsi a un corso di Laurea Magistrale della Macroarea di Lettere e Filosofia potranno compilare la richiesta di verifica dei requisiti curriculari online **nei seguenti periodi**:

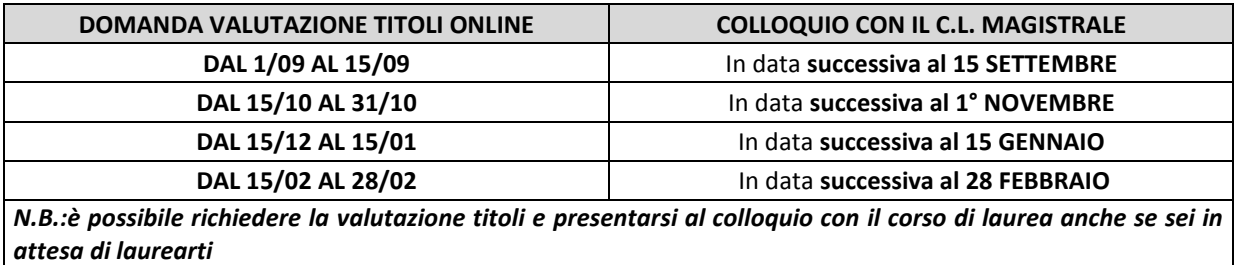

Segui la seguente **procedura online** per richiedere la verifica dei requisiti curriculari:

- **1. Collegati** al sito dei Servizi On-line: **[http://delphi.uniroma2.it.](http://delphi.uniroma2.it/)** Area studenti
- **2. Seleziona** "**TASTO 1**  "**Richiesta verifica requisiti curriculari**". Leggere anche la nota "Maggiori informazioni"

**3.** Seleziona **a. Compila la domanda** e scegli la **Macroarea e il corso di laurea** che ti interessa.

**N.B.** se intendi immatricolarti ai corsi di laurea Magistrale in **Scienze Pedagogiche (modalità mista)** seleziona **Corso di Studio a distanza/parzialmente a distanza.** 

**Inserisci** i dati richiesti

**4.** Clicca "**LAUREA PER ESAMI**" e **inserisci** i dati della **LAUREA.**

**- se hai già conseguito o stai per conseguire** la laurea presso **ALTRO ATENEO compila tutti i campi obbligatori** e inserisci tutti gli esami, i Settori Scientifico Disciplinari, i CFU ecc.

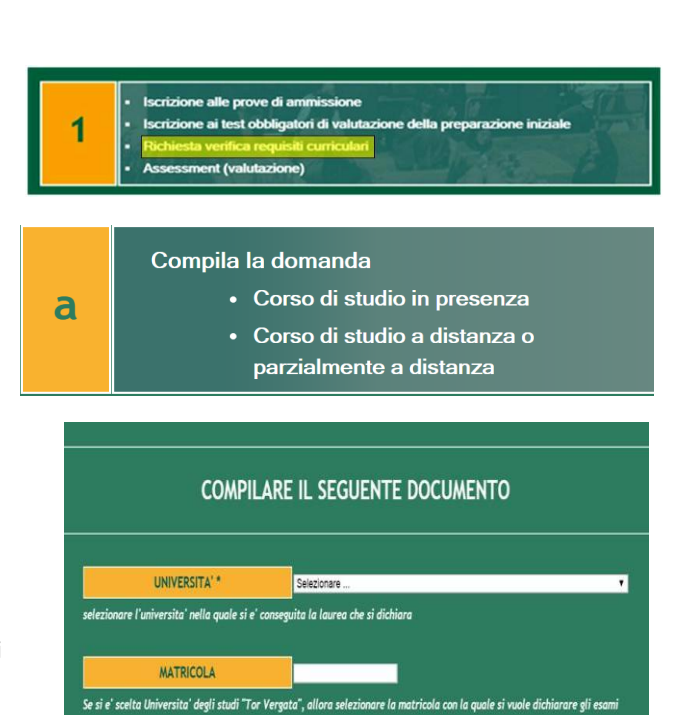

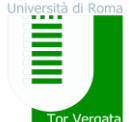

*Macroarea di Lettere e Filosofia - Segreteria Studenti - Via Columbia, 1 -*00133 Roma segreteriastudenti@lettere.uniroma2.it

**- se ti sei laureato o stai per laurearti a TOR VERGATA compila tutti i campi obbligatori** e inserisci la **MATRICOLA** della laurea precedente o che stai per conseguire per **recuperare tutti gli esami sostenuti**.

- se **stai per laurearti** puoi comunque **completare** la domanda inserendo solamente il **TITOLO** e la **LAUREA** che conseguirai selezionando "**NO"** nel campo "conseguito", lasciando in bianco il campo del voto di laurea.

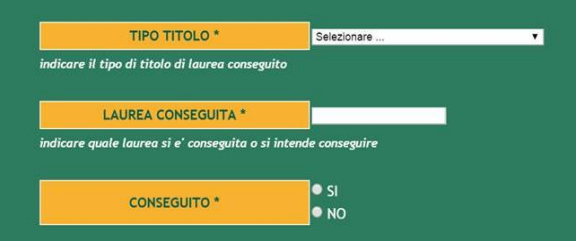

**Se stai per laurearti** puoi richiedere la valutazione dei titoli ma **potrai immatricolarti al corso magistrale solo quando avrai concluso il precedente Corso di Laurea.**

- **5.** Una volta inseriti i dati richiesti clicca **AVANTI** e ti viene proposto un elenco di requisiti curriculari da compilare se ne sei in possesso. Sono i seguenti:
- **"ESAME SOSTENUTO" (selezionare sempre SI)**
- se ti sei **laureato in altro Ateneo** inserisci uno ad uno tutti i dati relativi agli esami del curriculum della laurea conseguita.
- se ti sei **laureato a Tor Vergata**, invece, verranno **elencati in automatico** tutti gli esami sostenuti e seleziona direttamente "**avanti**".

Al termine dell'inserimento di **ciascun esame** clicca **"aggiungi".**

Clicca nuovamente "**ESAME SOSTENUTO**" per inserire il nuovo esame e così via.

### **Inseriti tutti gli esami clicca "AVANTI"**

- **"CORSO POST-LAUREA"** inserisci le informazioni relative a eventuali corsi post-laurea da sottoporre alla valutazione del C.C.L.; in caso contrario seleziona NO
- "**ALTRA LAUREA**" se devi inserire un altro titolo di laurea, in caso contrario seleziona NO
- "**ATTIVITA' LAVORATIVA PREGRESSA**", "**ALTRI CORSI FORMATIVI**", "**ATTIVITA' LAVORATIVA ATTUALE**" - qualora si siano frequentati o si frequentino corsi formativi oppure se si sia svolta o si svolga un'attività lavorativa certificabile; in caso contrario seleziona NO;

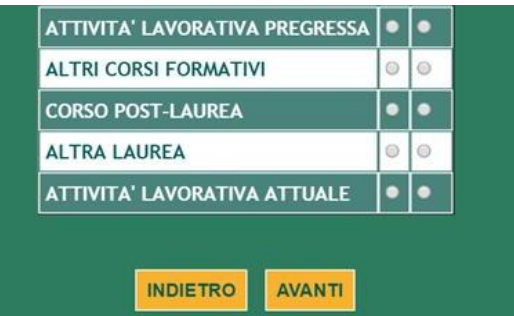

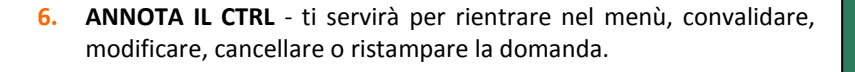

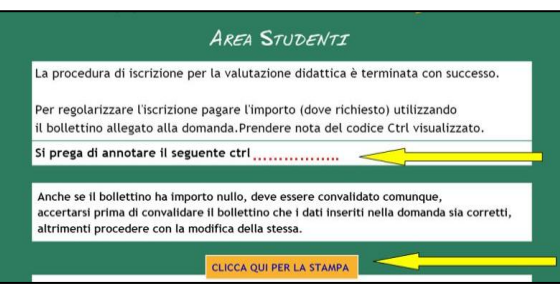

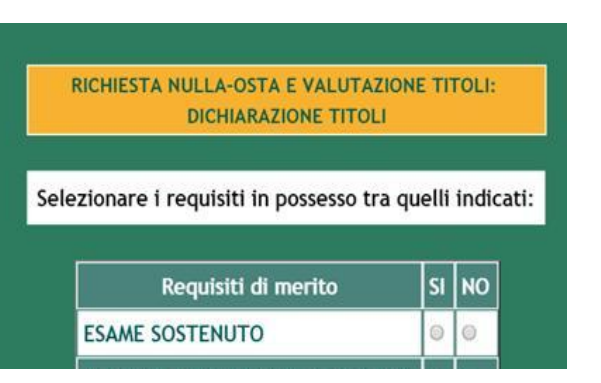

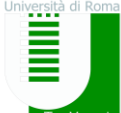

**7. STAMPA** la domanda (**che non dovrai consegnare in Segreteria Studenti**) con l'elenco dei titoli e degli esami dichiarati e **un bollettino di € 30,00** come contributo per la valutazione.

**La somma di € 30,00, versata quale contributo per l'ammissione al colloquio, non è rimborsabile a nessun titolo**

Tale importo **non è dovuto** dalle seguenti categorie:

- **•** soggetti con riconoscimento di **handicap** ai sensi dell'art. 3 commi 1 e 3 della **Legge 5 febbraio 1992 n. 104 o con invalidità pari o superiore al 66%** (D.R 19161 del 2/07/2014)
- studenti **stranieri non residenti in Italia** (delibera C.d.A del 24 marzo 2015)
- studenti che si sono **laureati presso il nostro Ateneo riportando una votazione di almeno 100/110.**

Questi candidati, **esonerati** dal pagamento del contributo di partecipazione alle prove, **dovranno comunque convalidare il bollettino d'importo zero** utilizzando i codici CTRL e AUTH assegnati in automatico dal sistema informatico.

**Esegui il pagamento** presso qualsiasi **agenzia Unicredit**, la ricevuta recherà un codice di conferma (AUTH). È prevista la possibilità di **pagare on-line** l'importo dovuto per le tasse e contributi universitari collegandosi al sito al [sito Unicredit](https://www.unicredit.it/it/privati/serviziinnovativi/tasseuniversitarie.html) (http://www.unicredit.it > [Privati e Famiglie](https://www.unicredit.it/it/privati.html) > [Internet Mobile e Self Service](https://www.unicredit.it/it/privati/internet-e-mobile.html) > [Tutti i servizi internet mobile e self service](https://www.unicredit.it/it/privati/internet-e-mobile/tutti-i-servizi-internet-e-mobile.html) > [Altri servizi >](https://www.unicredit.it/it/privati/internet-e-mobile/tutti-i-servizi-internet-e-mobile/altri-servizi.html)Tasse universitarie).

**8. COLLEGATI** nuovamente al sito dei Servizi on-line e **CONVALIDA IL PAGAMENTO** inserendo i **codici CTRL e AUTH** (vedi sotto).

### **SE RICHIEDI L'IMMATRICOLAZIONE CON ABBREVIAZIONE DI CORSO**

Nel caso volessi sapere, in via preventiva, **quanti esami ti verranno riconosciuti** contatta un Tutor o il Coordinatore del Corso di Laurea prescelto [\(nominativi nel sito del Corso di Laurea](http://lettere.uniroma2.it/it/pagina-base/elenco-corsi-studio-triennali) => FUTURI STUDENTI)

La valutazione titoli **non è di fatto un riconoscimento esami** (che avverrà solo successivamente al completamento delle relative procedure amministrative) **ma un controllo per autorizzare l'accesso.**

## **CONVALIDARE, MODIFICARE, CANCELLARE O RISTAMPARE LA DOMANDA**

Torna al menù principale

> rientra nel **TASTO 1 "Richiesta verifica requisiti curriculari**"

e **seleziona b. "hai già compilato la domanda ",** inserendo nell'apposito menù Codice Fiscale e CTRL.

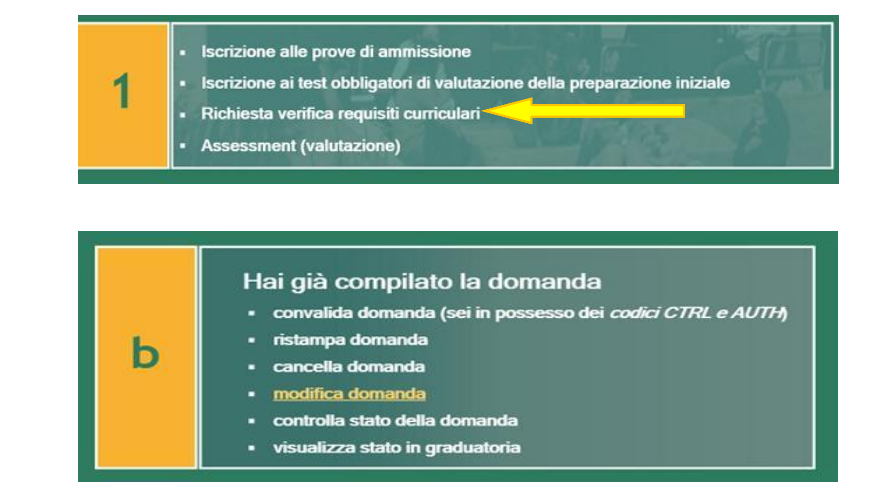

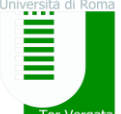

# **2^ FASE - COLLOQUIO CON LA COMMISSIONE DEL C.L. MAGISTRALE**

**Presentati direttamente al colloquio** volto ad accertare la tua personale preparazione negli ambiti caratterizzanti il corso di laurea Magistrale, nel giorno stabilito dal C.L. Magistrale da te scelto.

 **La data e l'orario del colloquio** saranno reperibili all'interno del sito del corso interessato oppure nel sito della Segreteria studenti all'Url:

[https://sites.google.com/site/segreterialettereuniroma2/home/come-immatricolarsi-o-iscriversi-1/immatricolazioni-scelta-corso-di](https://sites.google.com/site/segreterialettereuniroma2/home/come-immatricolarsi-o-iscriversi-1/immatricolazioni-scelta-corso-di-laurea/immatricolazioni-corsi-di-laurea-magistrale)[laurea/immatricolazioni-corsi-di-laurea-magistrale](https://sites.google.com/site/segreterialettereuniroma2/home/come-immatricolarsi-o-iscriversi-1/immatricolazioni-scelta-corso-di-laurea/immatricolazioni-corsi-di-laurea-magistrale)

**Dovrai partecipare al colloquio anche se sei in attesa di laurearti.**

# **3^ FASE - IMMATRICOLAZIONE A SEGUITO COLLOQUIO SUPERATO E SCADENZA DI PAGAMENTO I RATA**

**Una volta risultato idoneo al colloquio e non appena la Commissione avrà comunicato gli esiti**, la Segreteria Studenti provvederà ad abilitarti per procedere all'effettiva immatricolazione (riceverai una **email di autorizzazione all'immatricolazione).**

Se sei un **laureando** potrai compilare la domanda di immatricolazione online **solo dopo aver conseguito la laurea**. Appena ti sarai laureato **invia una email** a [segreteriastudenti@lettere.uniroma2.it](mailto:segreteriastudenti@lettere.uniroma2.it) **per comunicare la data di laurea**  e per **richiedere lo sblocco della procedura di immatricolazione**

## **PROCEDURA DI IMMATRICOLAZIONE ONLINE**

**Compila** il questionario di valutazione sul **s**ito **[http://www.quest.uniroma2.it](http://www.quest.uniroma2.it/)** Ti verrà rilasciato un **codice questionario (CQ)** che dovrai inserire al momento della convalida del pagamento. Il CQ ha una validità di **cinque giorni** dalla data di compilazione del questionario, scaduti i quali dovrà essere ricompilato. **Successivamente**:

**1. Collegati** ai servizi on-line [http://delphi.uniroma2.it](http://delphi.uniroma2.it/) > Area Studenti > seleziona **TASTO 2** IMMATRICOLAZIONI

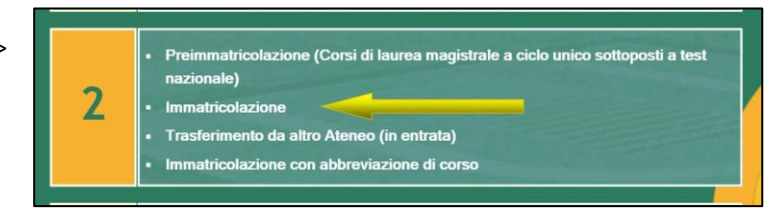

> **a. Compila** la domanda di immatricolazione corso di laurea in presenza

**N.B.** se intendi immatricolarti ai corsi di laurea Magistrale in **Scienze Pedagogiche** (modalità mista) seleziona **Corsi di Studio a distanza/parzialmente a distanza.** 

**2. Seleziona** la Macroarea di Lettere e Filosofia > **TASTO 1** sono in possesso dei requisiti curriculari e desidero immatricolarmi.

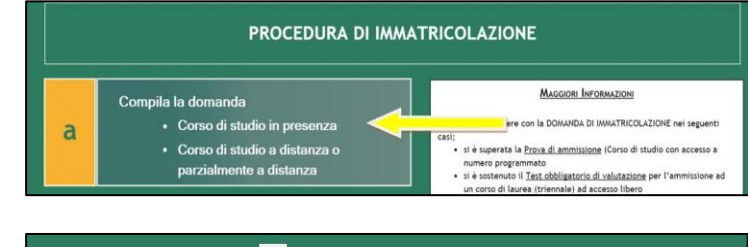

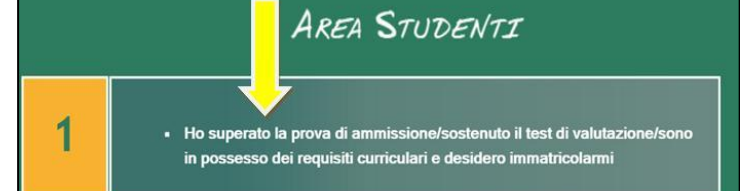

**Inserisci** tutti i dati richiesti (se inserisci il **CTRL** della domanda di valutazione titoli il sistema ti **recupererà i dati già inseriti**).

Se si desidera **pagare la seconda rata** delle tasse e contributi universitari in **un'unica soluzione** anziché in due soluzioni (opzione, peraltro, obbligatoria se l'importo della seconda rata è inferiore a 300 euro) **selezionare la relativa opzione**.

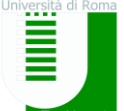

**3. Autocertifica il titolo di studio di ammissione** in tuo possesso. **L'Università verifica d'ufficio**, secondo la normativa vigente, **le informazioni da te dichiarate** nella tua autocertificazione.

### **4. Stampa** il bollettino di pagamento della **prima rata**

### **SCADENZA DI PAGAMENTO DELLA PRIMA RATA:**

- **ENTRO 30 GG. DALLA DATA DEL COLLOQUIO** se, al momento della valutazione titoli con la Commissione del Corso di Laurea Magistrale, **sei già laureato**;

- **ENTRO 30 GG. DALLA DATA DELLA DISCUSSIONE DELLA TUA TESI** qualora, al momento del colloquio,

**ancora non ti sia laureato.** *Ti invitiamo a comunicare via email [a segreteriastudenti@lettere.uniroma2.it](mailto:segreteriastudenti@lettere.uniroma2.it) la data del conseguimento del tuo titolo triennale e richiedere lo sblocco della procedura di immatricolazione.*

**L'IMPORTO DELLA PRIMA RATA** comprende il solo **Contributo per la Regione Lazio (Euro 140,00)** e la marca da bollo **(Euro 16,00).** 

**5. Paga il bollettino** presso qualsiasi agenzia **Unicredit**, la ricevuta recherà un **codice di conferma (AUTH)**. È prevista la possibilità di **pagare on-line** l'importo dovuto per le tasse e contributi universitari collegandosi al sito Unicredi[t](https://www.unicredit.it/it/privati/internet-e-mobile/tutti-i-servizi-internet-e-mobile/altri-servizi/tasse-universitarie.html) http://www.unicredit.it > Privati e Famiglie > Internet e Mobile > Tutti i servizi internet e mobile >Altri servizi> Università degli Studi di Roma "Tor Vergata"> Pagamenti

**6. Collegati** nuovamente al sito dei Servizi On-line e inserisci i codici del pagamento **(CTRL e AUTH** riportati nella ricevuta della Banca e il **Codice Questionario**) per **convalidare il pagamento** effettuato.

**7.** Il sistema ti rilascerà una **MATRICOLA** e una **PASSWORD** da **conservare con attenzione** in quanto ti saranno indispensabili **per accedere ai servizi informatici di Ateneo** *(e-mail, pagamento rate successive, prenotazioni esami, visualizzazione esami sostenuti,compilazione piano di studi, ecc.*). Le tue credenziali di accesso ai servizi on-line **verranno abilitate solo dopo la consegna in Segreteria Studenti della documentazione prevista.**

**8. Consegna i documenti di immatricolazione in Segreteria Studenti nei giorni e negli orari di apertura al pubblico** (per [maggiori info torna al documento:](#page-1-0) [LaureeMagistrali-Immatricolazioni&AC\\_Requisiti e scadenze => QUALI DOCUMENTI](https://drive.google.com/file/d/1TTCwwZNQl7x4w7G7IiiJ_R8UHzYlQY1b/view?usp=sharing) [PRESENTARE IN SEGRETERIA STUDENTI\).](https://drive.google.com/file/d/1TTCwwZNQl7x4w7G7IiiJ_R8UHzYlQY1b/view?usp=sharing) 

# **ESONERO DAL PAGAMENTO DELLE TASSE**

## **STUDENTI DIVERSAMENTE ABILI**

Gli studenti con **invalidità pari o superiore al 66%** o con **riconoscimento di handicap ai sensi dell'art. 3, commi 1 e 3 della legge 5 febbraio 1992, n. 104** sono **esonerati totalmente dal pagamento delle tasse** universitarie per l'immatricolazione e dovranno seguire la seguente procedura:

- **1.** Nella domanda d'immatricolazione **autocertifica l'invalidità**. Seguire la medesima **procedura d'immatricolazione on-line prevista per tutti gli studenti** (3^ FASE - IMMATRICOLAZIONE A SEGUITO COLLOQUIO SUPERATO E SCADENZA DI PAGAMENTO I RATA - pag. 4)**;**
- **2.** stampare il bollettino della prima rata di **importo ZERO** e **convalida** il bollettino;
- **3. Consegnare alla Segreteria** Tecnica della Commissione per l'inclusione degli studenti con Disabilità e DSA **(CARIS) Via del Politecnico, 1 (Facoltà di Ingegneria) tutta la documentazione rilasciata dalle autorità competenti attestante lo stato di invalidità.**

Per informazioni e contatti consultare il sito web [www.caris.uniroma2.it.](http://www.caris.uniroma2.it/)

N.B.: in caso di mancata presentazione ovvero di non idoneità della documentazione presentata dallo studente, quest'ultimo sarà tenuto al pagamento sia della prima sia della seconda rata delle tasse universitarie.

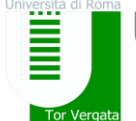

Università degli Studi di Roma "Tor Vergata" *Macroarea di Lettere e Filosofia - Segreteria Studenti - Via Columbia, 1 -*00133 Roma segreteriastudenti@lettere.uniroma2.it

## **ALTRI CASI DI ESONERO TOTALE O PARZIALE DAL PAGAMENTO DELLE TASSE UNIVERSITARIE**

Ulteriori informazioni, riguardanti **ALTRI CASI DI ESONERO TOTALE O PARZIALE DAL PAGAMENTO DELLE TASSE UNIVERSITARIE e le relative modalità di richiesta** sono disponibili sulla **[GUIDA DELLO STUDENTE](http://iseeu.uniroma2.it/guida-dello-studente/)** pubblicata sul sito: **<http://iseeu.uniroma2.it/>**

# **RICHIESTA DI RIDUZIONE DELLE TASSE UNIVERSITARIE E ISEE-U** *(ISEE richiesto per il Diritto allo Studio Universitario)*

Se intendi **usufruire della riduzione delle tasse universitarie** rispetto all'importo massimo dovrai provvedere ad **autorizzare l'Ateneo ad acquisire dalla banca dati dell'INPS l'attestazione ISEE-Università, richiesta entro il 17 DICEMBRE**. Per ulteriori informazioni [http://iseeu.uniroma2.it](http://iseeu.uniroma2.it/)

### **ATTENZIONE:**

Ti sarà applicata d'ufficio **l'aliquota massima** della fascia di appartenenza nei seguenti casi:

- Se non intendi avvalerti della riduzione tasse
- Se non presenti un ISEE-Università valido
- Se hai un ISEE-Università superiore a € 90.000
- Se non rilasci l'autorizzazione all'Ateneo ad acquisire dalla banca dati dell'INPS l'attestazione ISEE-Università

**Non saranno acquisite attestazioni ISEE che:** 

- presentano omissioni/annotazioni di difformità
- non sono applicabili alle prestazioni agevolate per il Diritto allo Studio Universitario

**TUTTE LE ULTERIORI INFORMAZIONI SULL'ISEE-UNIVERSITA'** sono disponibili nel sito dedicato **[http://iseeu.uniroma2.it](http://iseeu.uniroma2.it/)** 

L'Università non può prestare assistenza nella compilazione della Dichiarazione ISEE-U. **Puoi segnalare eventuali anomalie inviando una email a: [caf@supporto.uniroma2.it](mailto:caf@supporto.uniroma2.it)**

# **II RATA - PROCEDURA DI PAGAMENTO E RELATIVE SCADENZE**

La **seconda rata** delle tasse e contributi universitari **si paga:** 

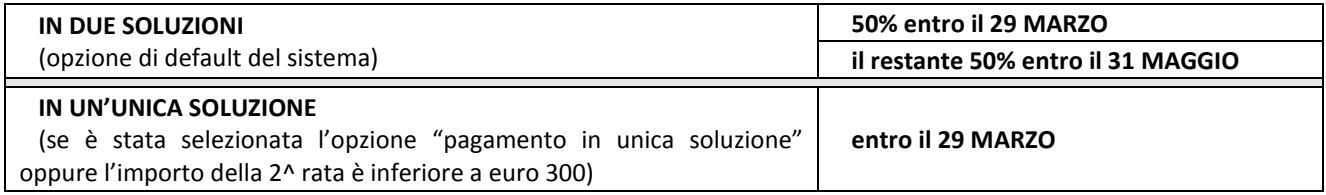

Per la procedura di pagamento della seconda rata collegati al sito dei Servizi on-line [http://delphi.uniroma2.it](http://delphi.uniroma2.it/) e:

**1.** seleziona Area Studenti, **Tasto 4** "Gestione on-line della carriera" >seleziona **Accesso all'area studenti**

- **2.** Inserisci matricola e password;
- **3.** seleziona "**pagamento tasse e contributi";**
- **4. stampa** i relativi bollettini;

**5. Esegui il pagamento** presso qualsiasi Agenzia **UniCredit** o con carta di credito dal **sito Unicredit;**

**GESTIONE ON-LINE DELLA CARRIERA (Adempimenti,** Δ. servizi e opportunità per studenti già iscritti)

**6.** Collegati nuovamente al sito dei Servizi on-line e **convalidare il pagamento** inserendo i codici **CTRL e AUTH riportati nella ricevuta della Banca.**

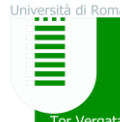

## **DOPO L'IMMATRICOLAZIONE - I PASSI SUCCESSIVI**

*1.* **Scarica il [MANIFESTO DEGLI STUDI DEL TUO CORSO DI LAUREA](https://sites.google.com/site/segreterialettereuniroma2/home/manifesti-dei-corsi-di-laurea) riferito all'a.a. di accesso al corso.** Sostieni gli esami indicati (gli esami obbligatori + quelli da te scelti) fino al conseguimento della laurea. **n.b.:** I **Docenti indicati nel manifesto** sono i Professori con cui potrai **seguire le lezioni** durante l'anno accademico di riferimento del manifesto. **Dall'anno accademico successivo i Docenti potrebbero variare.**

### *2.* **SEGUI LE LEZIONI**

Consulta il [Calendario delle Lezioni.](http://www.lettere.uniroma2.it/calendario-lezioni-esami-tesi/calendario-lezioni) Per info invia una email a [gestionedidattica@lettere.uniroma2.it](mailto:gestionedidattica@lettere.uniroma2.it)

# *3.* **TROVA I PROGRAMMI D'ESAME**

[Cerca il Programma dell'Insegnamento](http://lettere.uniroma2.it/pagina-base/cerca-il-programma-dellinsegnamento) Da novembre troverai i programmi anche s[u DidatticaWeb](http://didatticaweb.uniroma2.it/home/accedi)

*4.* **COMPILA IL PIANO DI STUDI** direttamente dalla **tu[a pagina Delphi online](https://delphi.uniroma2.it/totem/jsp/Iscrizioni/sStudentiLoginIntro.jsp)** nel periodo stabilito **dal tuo corso di laurea (non prima del mese di ottobre)** e invialo (sempre dal portale) al Coordinatore del tuo Corso di Laurea per chiederne l'**approvazione**. **Le scadenze di presentazione del piano di studi saranno pubblicate nel sito della Segreteria Studenti.**

Per **assistenza nella compilazione** del piano di studi rivolgiti al coordinatore o al **Tutor** o **al Coordinatore del tuo corso di laurea** [\(nominativi](http://lettere.uniroma2.it/it/pagina-base/elenco-corsi-studio-triennali) [nel sito del Corso di Laurea](http://lettere.uniroma2.it/it/pagina-base/elenco-corsi-studio-triennali) => FUTURI STUDENTI) oppure ai Tutor dello [Sportello Orientamento Studenti](http://www.lettere.uniroma2.it/pagina-baseorientamento-e-tutorato/ufficio-orientamento-studenti)

Si ricorda che **per la scelta del/degli esami a scelta "dello studente"** è possibile sostenere qualsiasi **esame attivo dell'Ateneo**. Per conoscere gli **insegnamenti attivi offerti dalla Macroarea** di Lettere e Filosofia consulta il file delle [MATERIE IMPARTITE](https://sites.google.com/site/segreterialettereuniroma2/home/offerta-formativa/materie-impartite---lista-insegnamenti) pubblicato nel sito web della Segreteria Studenti.

**Stampa il piano di studi (pds)** approvato e tienilo nel libretto universitario. **Dovrai esibirlo a ogni esame.**

### *5.* **SOSTIENI GLI ESAMI**

**[DATE DEGLI ESAMI](http://www.lettere.uniroma2.it/calendario-lezioni-esami-tesi/calendario-degli-esami) DI PROFITTO**. Per info invia una email a [gestionedidattica@lettere.uniroma2.it](mailto:gestionedidattica@lettere.uniroma2.it)

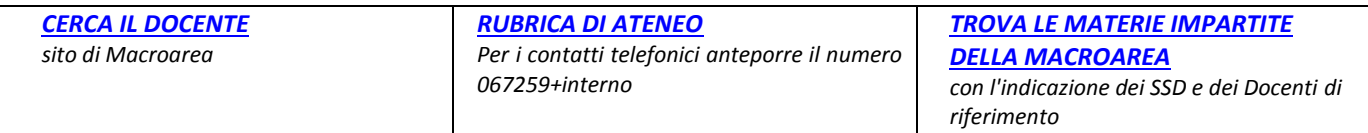

## **LINK UTILI**